# **Searching EuropePMC**

This doc describes how to use Boolean search to retrieve records from EuropePMC via [Application](https://europepmc.org/RestfulWebService) [Program Interface](https://europepmc.org/RestfulWebService) (API).

## **Databases Covered**

EuropePMC combines results from the following databases:

- [PubMed and PMC](https://www.nlm.nih.gov/bsd/difference.html).
- The [Agricola](https://agricola.nal.usda.gov/) agricultural library,
- [Preprints](https://europepmc.org/Preprints#preprint-servers) from 24 different life-sciences-related preprint databases.

## **Entering a Boolean Query**

Boolean Operators can be used to specify the structure of your search.

### **Basic Boolean Operators**

When entering your search terms of interest, use:

- AND/OR/NOT to separate terms,
- quotation marks to search for an exact term (which also turns off Automatic Term Mapping), and
- parenthesis to dictate groupings and priority order

to narrow in on publications of interest. For example,

stroke AND (trevo OR solitaire) AND "modified Rankin Scale"

will retrieve all EuropePMC-indexed publications that contain **all of the following** in their title, abstract, or keywords:

- The word stroke
- The word trevo or the word solitaire
- The exact phrase "modified Rankin Scale."

### **Using Search Fields and Filters**

If you want to specify how a term will be interpreted by EuropePMC, specify the field in the following manner: (FIELD) term, using one of EuropePMC's pre-specified fields (or filters), which will narrow how that specific term is interpreted. See the full set of fields/filters enabled on EuropePMC on page 57 [here.](https://europepmc.org/docs/EBI_Europe_PMC_Web_Service_Reference.pdf)

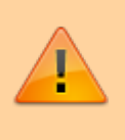

Note that this structure is different from that used by PubMed, meaning that a query must be altered before being copied over from one database to the other!

#### **MeSH Fields**

Use of MeSH in EuropePMC…

#### **Searching Fields such as Author, Journal, etc.**

EuropePMC enables you to specify whether one of your terms is:

- Author, by searching for (AUTH) name,
- Journal, by searching for (JOUR) name,

#### **Filter by Study Traits**

EuropePMC enables searches to be narrowed by the following [study characteristics:](https://pubmed.ncbi.nlm.nih.gov/help/#help-filters)

- Publication type, by searching for one of EuropePMC's supporte[dpublication types](https://pubmed.ncbi.nlm.nih.gov/help/#publication-types) using, for example, (PUB\_TYPE:review);
- Abstract available, by appending (HAS\_ABSTRACT);
- PDF Full Text available, by appending (HAS PDF);
- Publication date, by searching for FIRST\_PDATE: [YYYY-MM-DD\_TO\_YYYY-MM-DD] (only the Year is required for the filter to function), and for a specific year, you can also search PUB\_YEAR:YYYY;
- Language, by searching for the (LANG: language);

#### **Filter by Study Contents**

You can also narrow the section of the publication in question that your term will be searched within by specifying:

- Title only, (TITLE: text)
- Body of the text only, (BODY: text)

## **Guidance on Search Creation**

See also our guidance on the following search creation tips, which match across PubMed and EuropePMC:

- $\cdot$  [PICO](https://wiki.nested-knowledge.com/doku.php?id=wiki:autolit:search:pubmed#pico_framework)
- [Expanding or Narrowing?](https://wiki.nested-knowledge.com/doku.php?id=wiki:autolit:search:pubmed#expanding_or_narrowing)
- [How many records is "enough," and When to stop?](https://wiki.nested-knowledge.com/doku.php?id=wiki:autolit:search:optimize#number_of_records_when_to_stop)

From: <https://wiki.nested-knowledge.com/> - **Nested Knowledge**

Permanent link: **<https://wiki.nested-knowledge.com/doku.php?id=wiki:autolit:search:europepmc&rev=1658094917>**

Last update: **2022/07/17 21:55**